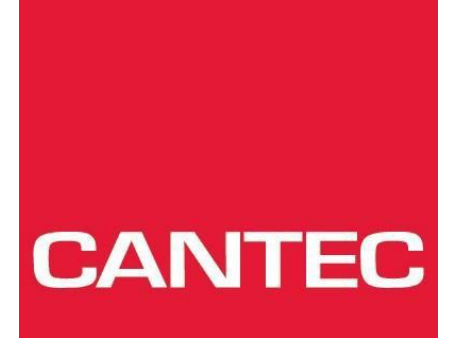

- helping people

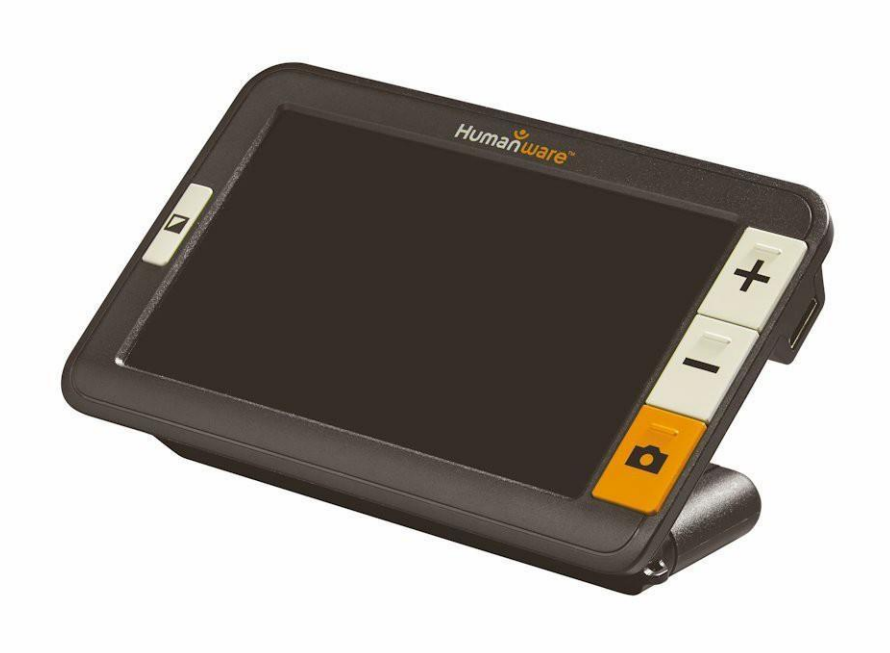

## Bruksanvisning Explore5

Elektroniske hjelpemidler · VELFERDSTEKNOLOGI · HØRSEL · KOMMUNIKASJON · SYN · VARSLING · OMGIVELSESKONTROLL

### **FØR OPPSTART**

- 1. Koble USB-ladekabelen til strømforsyningen.
- 2. Hold Explorē 5 slik at skjermsiden vender mot deg. Forsikre deg om at det taktile USB- symbolet på ladekabelens USB-kontakt er på motsatt side av skjermen. Koble kabelen forsiktig til ladeporten på venstre side av enheten og koble strømforsyningen til en stikkontakt.

### **VIKTIG: Vær forsiktig når du setter kabelen inn i ladeporten.**

- 3. La enheten lade opp til batteriet er fullt. Enheten blir varmere under ladingen dette er normalt.
- 4. Når enheten er fulladet, kobler du strømledningen forsiktig fra.
- 5. Trykk PÅ/AV for å starte opp enheten

### **Innholds register**

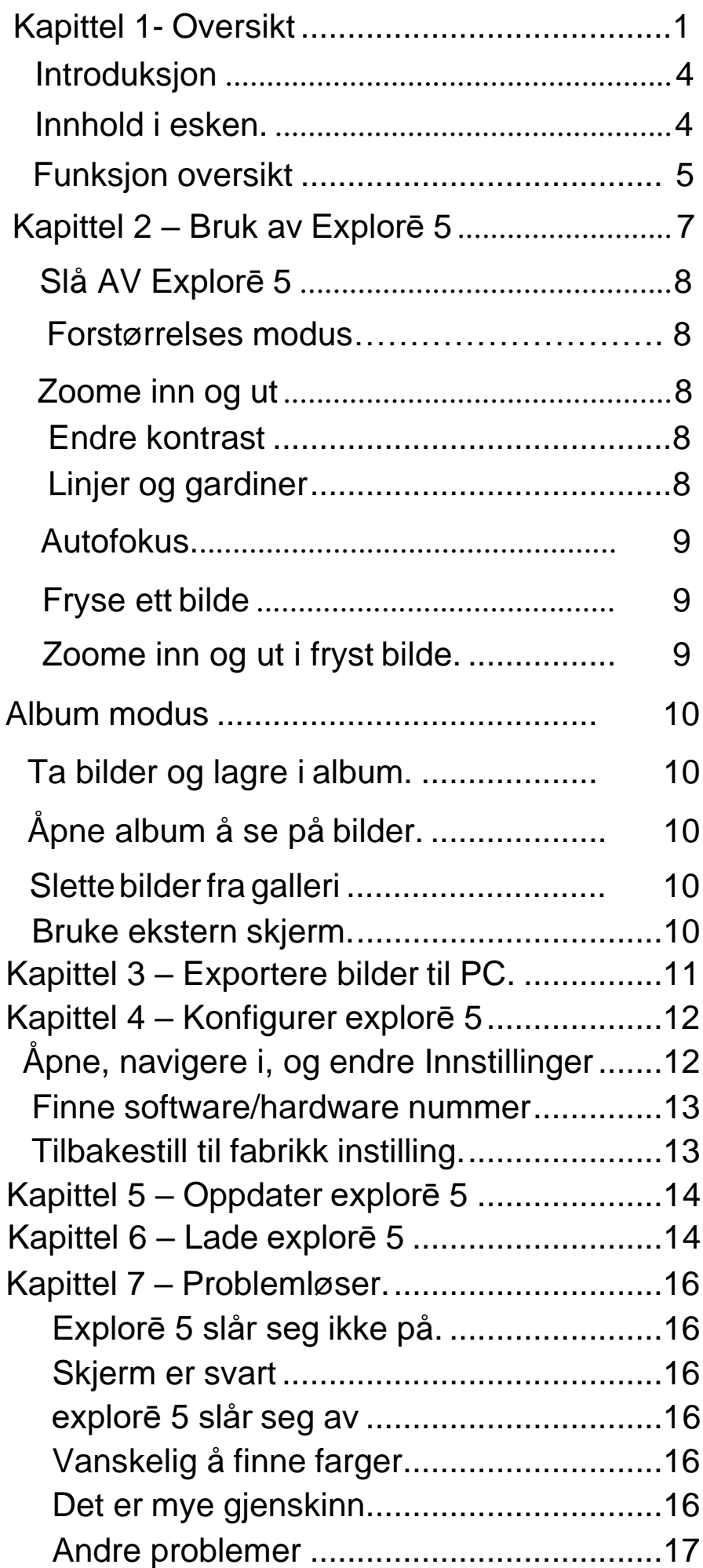

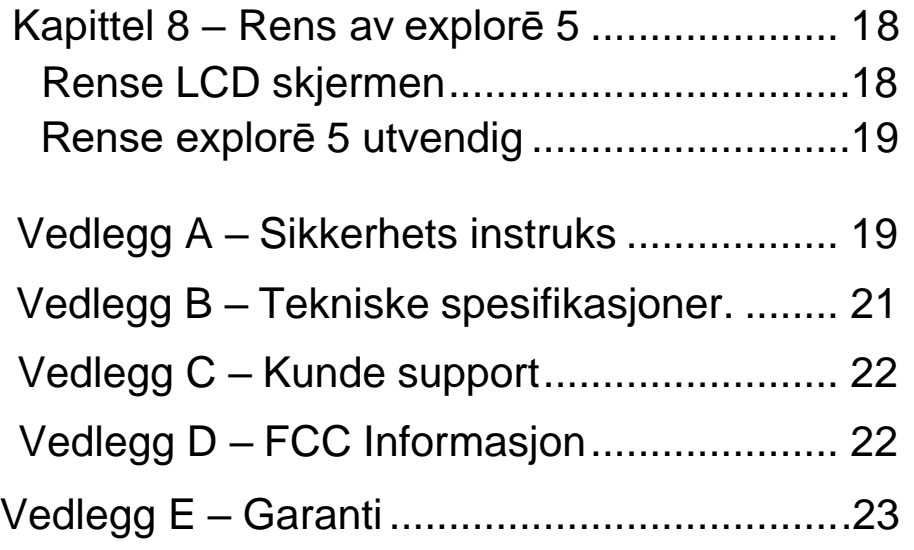

### <span id="page-6-0"></span>**Kapittel 1 – PRODUKT**

<span id="page-6-1"></span>Gratulerer så mye med din nye Explore 5HD. Vi minner om att alle rettigheter knyttet til lagring, kopiering, reproduksjon, distribusjon og ev. lagring av dokumentasjon i databaser el. lignende er underlagt "Copyright" 2015 by Technologies HumanWare Inc." og kan ikke under noen omstendigheter brytes.

Les nøye gjennom denne bruksanvisningen før bruk. Har du spørsmål vedrørende bruk, vedlikehold eller an1dre fo rhold hva gjelder Explore 5, ikke nøl med å ta kontakt.

Lykke til med din Explore 5.

Hilsen Cantec AS.

### <span id="page-6-2"></span>**INNHOLD I ESKEN**

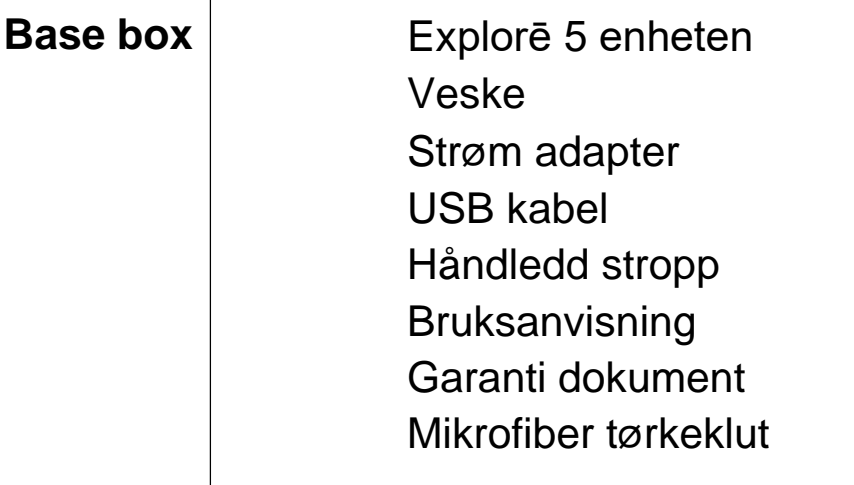

### **Front**

- 1. Kontrast knapp
- 2. Zoom ut knapp
- 3. Zoom-inn knapp
- 4. Frys bilde knapp
- 

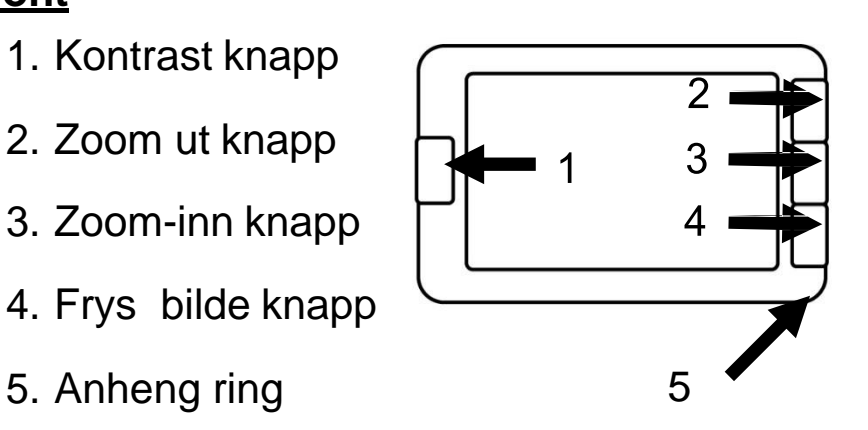

### **Bak**

- 1. På/Av knapp 3
- 2. Kamera
- 3. LED lys 4
- 4. Håndtak

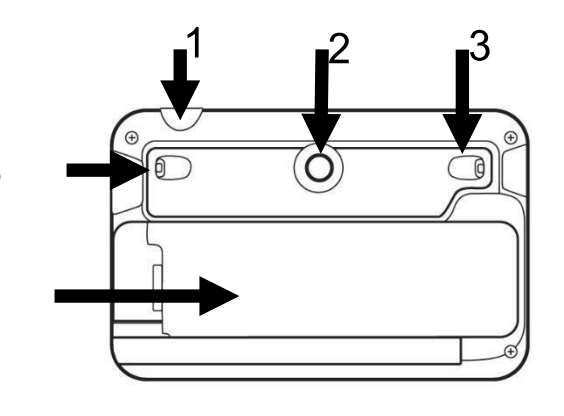

#### **Venstre side**

1. USB kontakt

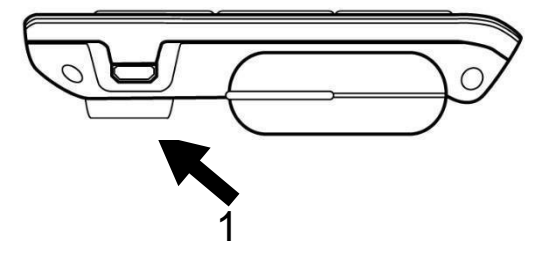

### **Høyre side**

1. HDMI kontakt

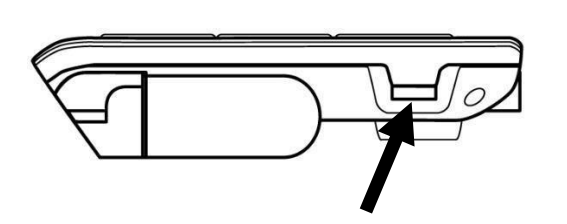

### **KAPITTEL 2 – BRUKE EXPLORĒ 5**

For å starte forstørreapparatet ditt, trykk bare på **av / på**- knappen på den øverste kanten av enheten, på høyre side. Enheten kan deretter holdes av sidene, akkurat som om du hadde en nettbrett

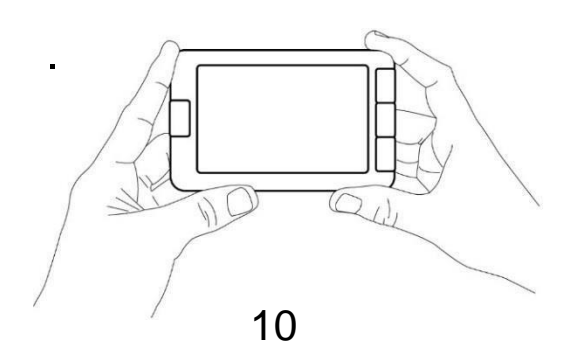

Alternativt kan du bruke enheten ved og enkelt åpne håndtaket på siden, for å bedre kunne holde stødig med en hånd.

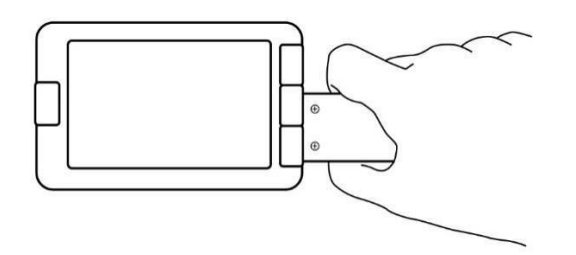

Enheten kan også brukes håndfritt og stående på underlaget ved å åpne håndtaket vertikalt og plassere det over det du ønsker å lese.

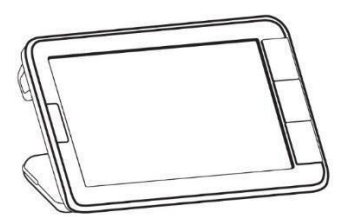

Etter noen sekunder åpnes Explorē 5- skjermen og viser bildet fra kameraet. Den er nå i forstørrelsesmodus.

### **SLÅ AV EXPLORĒ 5**

For å slå av enheten, trykk bare på av / på- knappen. Alternativt, hvis forstørrelsesglassets håndtak er åpent, kan du lukke enheten ved å bare vri håndtaket tilbake i lukket posisjon.

### **Forstørrelse modus**

<span id="page-10-0"></span>Forstørrelsesmodus er Explorē 5s mest brukte modus. Bare hold enheten over en tekst eller et objekt du ønsker å forstørre.

### <span id="page-10-2"></span>**ZOOME INN OG UT**

<span id="page-10-1"></span>For å zoome inn, trykk<sup>1</sup> eller trykk og hold inne Zoom + -knappen til bildet har riktig størrelse. På samme måte kan du zoome ut ved å trykke enkelt eller trykke og holde inne Zoom- knappen til du er fornøyd med bildestørrelsen.

### **ENDRE KONTRAST**

Med Explorē 5 kan du tilpasse kontrastene slik at den passer bedre til dine behov og preferanser. Bare trykk på Kontrast-knappen for å endre kontrast til du finner en du er komfortabel med.

#### **Følgende kontrast moduser er tilgjengelig:**

• Full farge, svart på hvitt, hvitt på svart, svart på gul, gul på svart

Andre kontrastmoduser er også tilgjengelige:

• Svart på oransje, Oransje på svart, Svart på cyan, Cyan på svart, Svart på lilla, Lilla på svart, Svart på grønn, Grønn på svart, Blå på gul, Gul på blå, Hvit på blå, Blå på hvit. **NB: Det er mulig å velge favoritt kontraster i menyen.**

### **LINJER OG BLENDINGER/GARDIN**

Med explorē 5 kan du legge til en horisontal linje eller blending/gardin over bildet ditt for lettere lesing.

For å legge til eller fjerne en linje, trykk og hold inne Kontrast- og Zoom + knappene samtidig. For å legge til eller fjerne blending/gardin, trykk og hold inne kontrast- og zoomknappene samtidig.

### <span id="page-11-0"></span>**AUTOFOKUS**

explorē 5 har en autofokus som kan stilles til

**låst** eller **ulåst** i menyen.

Når autofokus er satt til ulåst (som standard), vil explorē 5 dynamisk justere fokuset til objektet som vises.

Når autofokus er satt til låst, og du bruker enheten på en bordplate og fast avstand til underlaget, vil explorē 5 beholde nåværende fokus uavhengig av bevegelser eller endringer.

håndtaket, vil explorē 5 beholde fokuset omtrent 6 cm foran lupen. Når autofokus er satt til låst, og du holder lupen som en nettbrett eller med

**Merk**: For å tilbakestille fokus når autofokus er satt til låst, trykker du bare på Frysknappen en gang for å fryse bildet, og deretter trykker du på Frys-knappen igjen for å gå tilbake til forstørrelsesmodus..

#### **FRYSING AV BILDET**

Med explorē 5 kan du fryse et bilde mens du er i forstørrelsesmodus for enklere lesing. Dette er en spesielt nyttig funksjon når du leser etiketter eller skrifter på produkter i butikkens øverste hyller. For å fryse et bilde, trykk bare på Frysknappen mens du retter lupen mot det du ønsker å lese. Deretter ta skjermen ned til passe avstand og les i ønsket forstørrelse.

For å gå tilbake til forstørrelsesmodus, trykk bare på Frys-knappen igjen.

### **ZOOME INN OG UT I ET FRYST BILDE**

For å zoome inn på stillbilder, trykk eller hold inne Zoom + -knappen til bildet har riktig størrelse. Tilsvarende du kan zoome ut ved å trykke kort, eller trykke og holde inne Zoom- knappen til du er fornøyd med bildestørrelsen.

### **ALBUM MODUS**

### **TA BILDER OG LAGRE I GALLERIET**

<span id="page-12-0"></span>For å lagre et levende eller statisk bilde i galleriet ditt, trykk og hold nede Frysknappen i et halvt sekund mens du er i forstørrelsesmodus. Du vil nå se en Lagre- melding som vises kort på skjermen, og som betyr at bildet ditt nå er lagret i galleriet.

### **ÅPNE OG SE PÅ BILDER I GALLERIET**

<span id="page-12-2"></span><span id="page-12-1"></span>جو

Du kan åpne galleriet via menyen.

Alternativt kan du få tilgang til galleriet ved å trykke og holde inne fryse- og kontrastknappene samtidig mens du er i forstørrelsesmodus. Du kan også navigere

i Galleriet ved å trykke på Zoom + og Zoom- knappene.

For å avslutte i Galleriet, trykk bare på Kontrast-knappen.

### **SLETTE BILDER FRA GALLERIET**

For å slette et bilde fra Galleriet, gå til Galleriet ved å trykke på og holde inne Fryse- og Kontrast-knappene samtidig mens du er i forstørrelsesmodus. Naviger til bildet

du vil slette ved å trykke på Zoom + og Zoom- knappene, og trykk og hold inne Fryseknappen for å slette bildet.

For å bekrefte slettingen av et bilde, velg Slett ved å trykke på Zoom + knappen. Du kan avbryte ved å enten velge avbryt med Zoom- knappen. Hvis du ønsker å slette alle bildene dine samtidig, kan du gjøre det ved å gå inn i menyen og velge Slett galleriinnhold.

### **BRUK AV EKSTERN SKJERM**

Med explorē 5 kan du kobble til en ekstern skjerm for større og mer detaljert visning.

For å gjøre det, kobler du bare explorē 5 og skjermen med en HDMI-kabel (ikke inkludert). Se vedlegg B for en liste over støttede HDMI-formater.

**Merk: Du må starte explorē 5 på nytt etter at du har koblet fra HDMIkabelen for at den skal lades.**

Når den er koblet til en PC, vil enheten fungere akkurat som en USB-minnepinne eller en ekstern stasjon. Galleribilder er plassert i Bilder-mappen på din Explore 5. Når du kopierer eller sletter bilder fra enheten, må du aldri koble fra USB-kabelen, da noen bilder kan gå tapt i løpet av prosessen.

### **Kapittel 3 – EKSPORTERE Bilder til PC**

For å eksportere bilder lagret på enheten til en datamaskin, kobler du den til med en den medfølgende USB kabelen. Teksten

"PC tilkoblet"- melding vises på skjermen. Du kan nå kopiere og lime inn bildene fra Galleriet på Explore 5 ved hjelp av Pc's

filleser. Når den er tilkoblet, vil enheten fungere som en USB pinne eller annen ekstern stasjon.

NB: Ikke dra ut kabelen før du er ferdig, da bilder kan gå tapt.

### **Kapittel 4 – KONFIGURERE EXPLORĒ 5**

### **ÅPNE, NAVIGERE I OG ENDRE INNSTILLINGER**

Trykk og hold nede Kontrast-knappen for å gå inn i menyen. Du kan navigere i menyen ved å trykke Zoom + -knappen for å bla oppover og Zoom- knappen for å bla nedover.

For å velge et element, trykk på Frys-knappen. For å gå tilbake til forrige meny, trykk Kontrast, eller trykk og hold inne Kontrast for å gå tilbake til forstørrelsesmodus.

Menyen inneholder følg 3 e 2 nde elementer:

- Galleri (Få tilgang til galleribilder)
- Autofokus: ulåst \*, låst
- Skjermens lysstyrke (Endre skjermens lysstyrkenivå): 1 til 9 (8\*)
- **Auto-off** (Velg hvor lenge enheten skal være på): 1 minutt, 2 minutter, 5 minutter \*, 10 minutter
- **Foretrukket zoom** (Endre standard zoomnivå når du åpner enheten): Forrige (zoomnivået du var på da du lukket enheten), 2x \* til 22x
- **Kontrast** (undermeny)
- **Foretrukket kontrast** (velg kontrast der explorē 5 starter opp):

**Forrige** \* (sist brukte kontrast), Farge, aktiverte kontraster

- **Meny** (endre menyfarger): svart på hvitt, hvitt på svart, svart på gult, gult på svart, svart på oransje, oransje på svart, svart på cyan, cyan på svart, svart på lilla, lilla på svart, svart på grønt , Grønn på svart, Blå på gul, Gul på blå, Hvit på blå, Blå på hvitt
	- **Aktiverte kontraster** (velg aktiverte fargepar for forstørrelsesmodus): Svart på hvitt, Hvitt på svart, Svart på gul, Gul på svart, Svart på oransje, Oransje på svart, Svart på cyan, Cyan på svart, Svart på lilla, Lilla på svart, svart på grønt, grønt på svart, blått på gult, gult på blått, hvitt på blått, blått på hvitt
- **Lys:** På\*, Svak, Av

Språk: Engelsk (US) \*, Engelsk (UK), Fransk, Spansk, Tysk, Nederlandsk, Dansk, Polsk, Portugisisk (Portugal), Portugisisk (Brasil), norsk (bokmål), svensk, italiensk finsk, russisk, tsjekkisk

Japansk, koreansk, islandsk, estisk, tyrkisk, litauisk, ungarsk, lettisk

- **Skjerm:** 50Hz , 60Hz\*
- **Slett Galleri**
- **Fabrikk feil**
- **Om** (Vis informasjon om enheten din): Programvare, maskinvare, seriell

#### 33 **SE PROGRAMVARE NR. OGHARDVARE SERIENUMMER**

**For å se explorē 5s programvare- og maskinvareversjon, åpne menyen ved å trykke og holde inne Kontrast-knappen**.

Bla ned til Om ved å trykke Zoom - deretter på Frys-knappen for å vise Explorē 5s nåværende

<span id="page-15-0"></span>program og maskinvareversjoner.

### **GJENOPPRETT FABRIKKINSTILLING**

For å gjenopprette lupen til fabrikkinnstillinger, gå til menyen ved å trykke og holde inne Kontrast-knappen. Bla til fabrikkinnstillinger ved å trykke Zoom- og deretter på Frys-knappen.

Velg Ja og trykk på Frys igjen for å bekrefte.

### **KAPITTEL 5 – OPPDATER EXPLORĒ 5**

Gå til:<http://www.humanware.com/support/explore5> og last ned den nyeste versjonen av explorē 5- programvaren. Koble enheten til datamaskinen ved hjelp av den medfølgende USB-kabelen.

Bruk datamaskinens filutforsker og lim inn den nedlastede filen direkte i explorē 5 roten.

Når overføringen er fullført, trekker du ut støpselet USB-kabelen fra datamaskinen. Start utforskningen din 5. Enheten din skal automatisk oppdatere seg selv.

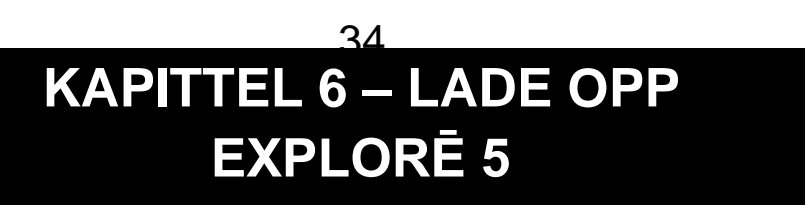

**VIKTIG: Batteriet kan bli noe varmt under lading. Dette er helt normalt. Ikke lad batteriet i nærheten av en varmekilde.**

### **For å lade batteriet med et strømuttak:**

- Koble USB-ladekabelen til explor strømforsyning. Koble deretter USBladekabelen forsiktig til enheten og koble deretter strømforsyningen til et stikkontakt.
- La enheten lade til batteriet er fullt. Det tar omtrent 3,5 timer å lade opp en tom enhet.

### **For å lade batteriet med en datamaskin:**

• Tilkobble USB ladekabelen til enhetens strømkontakt.

Under ladeprosessen vil bildet nedenfor vises et øyeblikk når batteriet begynner å lades eller når enheten slås på.

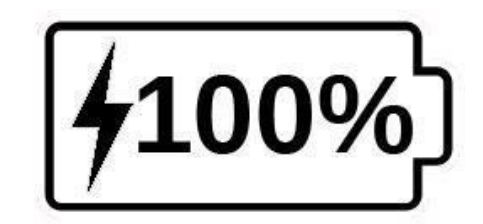

Lynboltikonet betyr at enheten lades. Tallet til høyre representerer prosentandelen av gjenværende batterilading.

På grunn av lavere spenning kan det hende at ladingen fra datamaskinens USB går langsommere. I noen tilfeller kan forstørrelsesglasset ikke lade i det hele tatt, avhengig av hvor mye strøm datamaskinen leverer. Den mest effektive måten å lade enheten på er å bruke den medfølgende USB- kabelen koblet til strømadapteren for å lade lupen fra et strømuttak.

Selv om det kan forlenge ladetiden, kan enheten brukes når den lades.

Vær oppmerksom på at hvis batteriet er helt utladet eller ikke har vært brukt på en veldig lang periode, vil det være en forsinkelse på opptil noen minutter før enheten viser aktivitet. Dette er normalt.

Vær også oppmerksom<sup>3</sup>på at explorē 5, som alle elektroniske enheter, blir varm når den er i bruk eller når den lades - dette er normalt. Selv om det ikke er noen risiko, anbefales det å unngå langvarig kontakt med den grå bakplaten som fungerer som en kjøleribbe.

#### **Forholdsregler for batteriets sikkerhet:**

- Ikke demonter eller modifiser batteriet.
- Bruk bare den spesifiserte HumanWare- laderen.
- <span id="page-17-0"></span>• Det er en risiko for overoppheting, brann eller eksplosjon hvis batteriet blir brent, oppvarmet, utsatt for støt, settes i kontakt med vann eller hvis terminalene er kortsluttet.

### **KAPITTEL 7 – PROBLEMLØSER**

### <span id="page-18-0"></span>**EXPLORĒ 5 SLÅR SEG IKKE PÅ**

Trykk og hold inne av / på-knappen. Hvis enheten fremdeles ikke slås på, kan det hende at batteriet på enheten din må lades.

Koble den medfølgende USB-kabelen med strømforsyningen til et strømuttak eller bare USB-kabelen til en datamaskin som kjører. Hvis batteriet var helt utladet, kan det ta noen minutter før enheten viser tegn til aktivitet. Se kapittel 6 for ytterligene detaljer.

#### **SKJERMEN ER SVART**

<span id="page-18-1"></span>Hvis enheten ligger på et bord eller en hvilken som helst flat overflate, kan bildet være svart. Løft lupen din for å se om dette er grunnen til at skjermen er svart. Hvis dette ikke løser problemet, kan du prøve å starte enheten på nytt.

### **SLÅR SEG AV NÅR IKKE I BRUK**

<span id="page-18-2"></span>Dette er en normal oppførsel som er ment å bevare batteriet. Som standard lukkes explorē 5 etter 5 minutters inaktivitet. Det er mulig å konfigurere standardutløseren for automatisk avstenging til 1 minutt, 2 minutter, 5 minutter eller 10 minutter.

### **FARGER ER VANSKELIG Å OPPFATTE**

Forsikre deg først om at det er tilstrekkelig omgivelseslys rundt deg. Velg en annen fargekombinasjon ved å trykke på

Kontrast- knappen mens du er i forstørrelses modus.

#### <span id="page-18-3"></span>**DET ER MYE GJENSKINN**

Vipp objektet du ser på i en annen retning for å redusere gjenskinn.

#### **ANDRE PROBLEMER**

### **Gjenopprett til fabrikkinnstillinger i menyen. Gå til menyen ved å trykke og holde nede Kontrast-knappen**.

Bla ned til fabrikkinnstillinger ved å trykke på Zoom, og trykk deretter på Frys for å gjenopprette fabrikkinnstillinger. Velg Ja og trykk på Frys igjen for å bekrefte.

47

### **KAPITTEL 8 – RENGJØRE EXPLORĒ 5**

### <span id="page-20-0"></span>**RENGJØRE LCD SKJERM**

### **Forsikre deg om at enheten din er slått av og koblet fra.**

Forsikre deg om at du bare bruker mikrofiberklut lik som følger med explorē 5. Tørk mikrofiberduken forsiktig over LCD-skjermen.

Hvis du velger å rengjøre LCD-skjermen med et flytende rengjøringsmiddel,

må du sørge for at dette rengjøringsmiddelet passer til LCD- skjermer.

Destillert vann, isopropylalkohol og eddik-vann-løsninger (ikke mer

enn 10% eddik) er trygge rengjøringsvæsker for LCD-skjermen.

52

**Bruk bare den minimale mengden væske for å forhindre søl inne i enheten. Hvis væske siver inn, kan det oppstå skader på enheten. Forsikre deg om at det ikke blir igjen væsker på skjermen. Gjenta de forrige trinnene for flekker som er vanskeligere å fjerne.**

**Bruk aldri husholdningsrengjøringsmidler til å rengjøre explorē 5. Sprøyt aldri væske direkte på LCD- skjermen.**

**Bruk aldri rengjøringsprodukter som inneholder etylalkohol, etylsyre, ammoniakk, aceton eller metylklorid.**

**Bruk aldri papirhåndkle til å rengjøre LCD- skjermen.**

#### 54 **RENGJØRE EXPLORE 5 UTVENDIG**

Forsikre deg om at enheten din er slått av og ikke koblet til.

**Bruk om nødvendig en lett fuktig klut til å rengjøre enhetens eksteriør. Forsikre deg om at det ikke blir igjen væsker på enheten. Gjenta de forrige trinnene for flekker som er vanskeligere å fjerne.**

**Bruk aldri slipende materiale, spray, alkohol eller løsningsmidler for å rengjøre det utvendige.**

### **VEDLEGG A – SIKKERHETSINSTRUKSER**

Du må ikke stirre på LED-lyskilden på baksiden av forstørrelsesglasset.

Enheten må holdes borte fra vann eller høy luftfuktighet. Ikke senk apparatet i vann.

Slå av explorē 5 før du rengjør den.

Bruk bare kabler som følger med explorē 5.

#### **Batteri**:

Explorē 5 har et internt oppladbart Li-Ion batteri. Batteriet må byttes ut av en kvalifisert Humanware-tekniker.

- Ikke bruk eller la enheten være i nærheten av varmekilde og ild. Oppbevar ikke i omgivelser med høye temperaturer.
- Bruk bare USB-kompatible strømforsyninger til å lade batteriet.
- Ikke demonter eller modifiser enheten.
- Ikke senk enheten i vann, ikke la den bli våt.
- Ikke slå på eller kast enheten.
- Ikke punkter eller slå enheten med skarpe gjenstander eller hammer.
- Hvis batteriet lekker og væske kommer inn i øynene, må du ikke gni øynene. Skyll i stedet øynene med rent rennende vann og søk øyeblikkelig legehjelp for å forhindre personskade.
- Hvis batteriet lekker & kommer i kontakt med huden, skyll straks området med rent rennende vann for å forhindre personskade.

### **VEDLEGG B – TEKNISKE SPESIFIKASJONER**

**MÅL:** 89 x 139.4 x 21.3mm **SKJERM:** 5'' WVGA (800 x 480) LCD **VEKT:** 228g **STRØM INN:** Micro USB connector, 5V. Max current 1.5A **BATTERI TID:** 3 hours **LADE TID:** 3.5 hours (when device is off), 4.75 hours (when device is on) **HDMI Compatibility:** Supported HDMI formats: 1280x720p 60Hz, 50Hz 1920x1080p 60Hz, 50 Hz, 24Hz 1920x1080i 60Hz, 50Hz 60 No support of DVI emulation.

#### **Operating conditions:**

Temperature: 10 ˚C to 40 ˚C / 50 ˚F to 104 ˚F Humidity: 20% to 80%

#### **Transport and storage conditions:**

Temperature: -20 ˚C to 60 ˚C / -4 ˚F to 140 ˚F

#### For kundestøtte, kontakt HumanWare-kontoret nærmest deg.

#### CANTEC AS [Sofiemyrveien](mailto:us.support@humanware.com) 4 1412 Sofiemyr [support@cantec.no](mailto:eu.support@humanware.com)

FCC-uttalelse:

Denne enheten er i samsvar med del 15 av FCC-reglene. Bruk er underlagt følgende to betingels6e1r: (1) Denne enheten kan ikke forårsake skadelig forstyrrelse, og (2) denne enheten må godta mottatt interferens, inkludert interferens som kan forårsake uønsket drift.

#### **FCC Advarsel**:

Endringer eller modifikasjoner som ikke er uttrykkelig godkjent av parten som er ansvarlig for overholdelse, kan ugyldiggjøre brukerens autoritet til å bruke utstyret. Merk: Dette utstyret er testet og funnet å overholde grensene for klasse B digital enhet, i henhold til del 15 av FCC-reglene.

Disse grensene er utformet for å gi rimelig beskyttelse mot skadelig interferens i en boliginstallasjon. Dette utstyret genererer, bruker og kan utstråle radiofrekvensenergi, og hvis det ikke installeres og brukes i samsvar med instruksjonene, kan det forårsake skadelig interferens i radiokommunikasjon. Det er imidlertid ingen garanti for at forstyrrelser ikke vil forekomme i en bestemt installasjon.

Disse grensene er utformet for å gi rimelig beskyttelse mot skadelig interferens i en boliginstallasjon. Dette utstyret genererer, bruker og kan utstråle radiofrekvensenergi, og hvis det ikke installeres og brukes i samsvar med instruksjonene, kan det forårsake skadelig interferens i radiokommunikasjon. Det er imidlertid ingen garanti for at forstyrrelser ikke vil forekomme i en bestemt installasjon.

Hvis dette utstyret gjør det vil det kunne forårsake skadelig forstyrrelser i radioeller fjernsynsmottak. Dette kan unngåes ved å slå utstyret av og på, eventuelt oppfordres brukeren til å prøve og korrigere forstyrrelsen ved hjelp av ett eller flere av følgende tiltak:

—Rorienter eller flytt mottakerantennen.

—Øk skillet mellom utstyret og mottakeren.

—Koble utstyret til et stikkontakt på en annen krets enn den som mottakeren er koblet til.

—Kontakt forhandleren eller en erfaren radio- / TV-tekniker for å få hjelp.

Merk: Denne enheten 68 testet med skjermede kabler på eksterne enheter. Skjermede kabler må brukes sammen med enheten for å sikre samsvar.

### **VEDLEGG E – GARANTI**

HumanWare garanterer at explorē 5, med virkning fra kjøpsdatoen, skal være fri for material- og produksjonsfeil i en periode på 1 år, med mindre annet er lovpålagt i kjøpslandet eller regionen.

Denne garantien kan ikke overføres og gjelder i alle tilfeller der skaden ikke er et resultat av feil bruk, mishandling eller uaktsomhet. Feil bruk er bruk av denne enheten annet enn 68

beskrevet i denne håndboken. HumanWare eller dets distributører er under ingen omstendigheter ansvarlige for indirekte eller følgeskader.

Ingen utskifting eller reparasjon som dekkes av garantien vil bli utført med mindre systemet er ledsaget av en kopi av den originale kjøpesedelen. Behold den originale kvitteringen. Hvis systemet må returneres, bruk originalemballasjen.

[End of document VER-10-2015-12-22]

# **Cantec AS**

Postadresse: Postboks 626, 1411 Kolbotn

Besøksadresse: Sofiemyrveien 4, 1412 Sofiemyr

Tlf: 66 99 60 00

bestilling@cantec.no

www.cantec.no